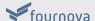

# **GIT FOR SUBVERSION USERS**

presented by TOWER – the most powerful Git client for Mac

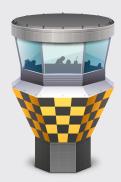

#### Creating a New Repository

With git init, an **empty** repository is created in the current folder of your local hard drive. The git add command then marks the current contents of your project directory for the next (and in this case: first) commit.

\$ svnadmin create /path/to/repo

SUBVERSION

\$ svn import /path/to/local/project http://
example.com/svn/ trunk -m "Initial import"

\$ git init

GIT

\$ git add .

\$ git commit -m "Initial commit"

#### Cloning a Remote Repository

Getting a copy of the project from a remote server seems almost identical. However, after performing git clone, you have a **full-blown local repository** on your machine, not just a working copy.

\$ svn checkout
svn+ssh://svn@example.com/svn/trunk

\$ git clone
ssh://git@example.com/path/to/git-repo.git

#### **Inspecting History**

To inspect historic commits, both systems use the log command. Keep in mind, however, that git log doesn't need to ask the remote server for data: your project's history is already at hand, saved in your local repository.

\$ svn log | less

\$ git log

GIT

#### **Committing Local Changes**

Inspecting your current local changes is very similar in both systems.

```
$ svn status
$ svn diff | less

$ git status
$ git diff
```

In case you've created new files or deleted old ones, you should tell Git with the git add and git rm commands. You'll be pleased to hear that it's safe to inform Git **after** deleting or moving a file or even a folder. This means you should feel free to delete or move even complete directory structures in your favorite editor, IDE, or file browser and **later** confirm the action with the add and rm commands.

```
$ svn add <file>
$ svn rm <file>

$ git add <file>
$ git rm <file>

GIT
```

In its simplest form, committing can feel just like in Subversion. With the \_-a option, you tell Git to simply **add** all current local changes to the commit.

```
$ svn commit -m "message"

$ git commit -a -m "message"

GIT
```

Although short-circuiting Git's staging area like this can make sense, you'll quickly begin to love it once you understand how valuable it is:

You can add selected files to the staging area and even limit this to certain parts (or even lines) of a file by specifying the -p option. This allows you to craft your commits in a very **granular** way and only add changes that belong to the **same topic** in a single commit.

```
$ git add <file1> <file2>
$ git add -p <file3>
```

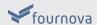

# GIT FOR SUBVERSION USERS

#### **Branching & Tagging**

In contrast to Subversion, Git doesn't use directories to manage branches. Instead, it uses a more powerful and lightweight approach. As you might have already noticed, the git status command also informs you about which branch you are currently working on. And in Git, you are always working on a branch!

\$ svn copy http://example.com/svn/trunk/
http://example.com/svn/branches/<new-branch>

\$ git branch <new-branch>

To switch to a different branch and make it active (then also referred to as the **HEAD** branch), the git checkout command is used. Because switching can take some time in Subversion, it's not unusual to instead have multiple working copies on your disk. In Git, this would be extremely uncommon: since operations are very fast, you only keep a single local repository on your disk.

\$ svn switch
http://example.com/svn/branches/<branch>

\$ git checkout <branch>

GIT

Listing all available local branches just requires the git branch command without further arguments.

\$ svn list http://example.com/svn/branches/

Creating tags is just as quick & cheap as creating branches.

\$ svn copy http://example.com/svn/trunk/
http://example.com/svn/tags/<tag-name>

\$ git tag -a <tag-name>

SVN

## **Merging Changes**

\$ git branch

Like in newer versions of SVN, you only need to provide the branch you want to integrate to the git merge command.

\$ git merge <other-branch>

Everything else is taken care of for you: you can merge two branches as often as you like, don't have to specify any revisions and can expect the operation to be blazingly fast if you're merging two local branches.

If a merge conflict should occur, Git will already update the rest of the working copy to the new state. After resolving a conflicted file, you can mark it using the git add command.

\$ svn resolved <file>

\$ git add <file>

GIT

### Sharing & Collaborating

To download & integrate new changes from a remote server, you use the git pull command.

\$ svn update

\$ git pull

GIT

If you only want to download & inspect remote changes (before integrating them), you can use git fetch. Later, you can integrate the downloaded changes via git merge.

\$ git fetch

In Subversion, data is automatically uploaded to the central server when committing it. In Git, however, this is a separate step. This means you can decide for yourself **if and when** you want to share your work. Once you're ready, the git push command will upload the changes from your currently active branch to the remote branch you specify.

\$ git push <remote> <branch>

Your teammates, too, will publish their work like this on a remote (with the git push command). If you want to start working on such a branch, you need to create your own local copy of it. You can use the git checkout command with the --track option to do just that: create a local version of the specified remote branch. You can later share the additional commits you've made at any time with the git push command, again.

\$ svn switch
http://example.com/svn/branches/<branch>

\$ git checkout --track <remote>/<branch>

GIT